## **Ruch jednostajny prostoliniowy na linii powietrznej – Coach**

**Cel:** Wprowadzenie pojęcia ruchu jednostajnego.

**Przyrządy:** Linia powietrzna, dmuchawa, wózek, ultradźwiękowy czujnik ruchu, konsola pomiarowa *CoachLabII+/VinciLab* podłączona do komputera z zainstalowanym oprogramowaniem *Coach7.*

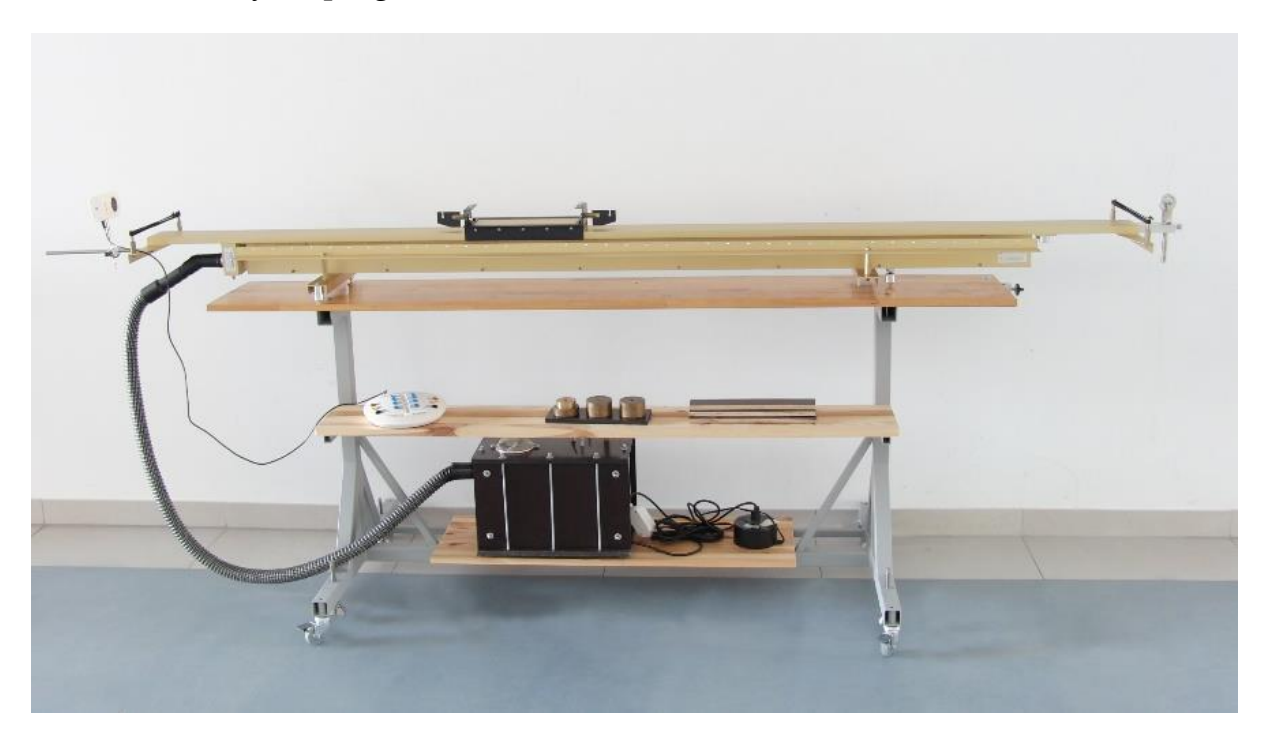

**Opis:** Wypoziomować linię powietrzną. Na linii powietrznej umieścić wózek. Ultradźwiękowy czujnik ruchu podłączyć do cyfrowego wejścia konsoli pomiarowej *CoachLabII+* lub *VinciLab.* Dobrać ustawienie ultradźwiękowego czujnika ruchu tak, aby wskazywał położenie wózka umieszczonego na linii powietrznej.

Uruchomić program *Coach 7* (zalogować się jako *Autor*: 0000). Uruchomić *Pomiar → Pomiar w czasie.* Ustawić parametry pomiaru klikając myszką na ikonę zegara: np. *Czas pomiaru: 6s*, *Częstotliwość próbkowania: 1 na s*. W oknach programu przygotować potrzebne wykresy np. *x(t), v(t).* We *Właściwościach*  ಗ∖

poprzez różniczkowanie *x(t) [Analiza i Przetwarzanie → Pochodna]* lub dodając nową zmienną do tabeli *v* [m/s] jako *Formułę*: *Derivative(t;x).* Zaproponowane ustawienia są gotowe w projekcie *Dokumenty/Coach7/08 Ruch/Ruch3.cma7.* 

*wykresu* wybrać jako *Znacznik: punkt*, *Typ: brak*. Wykres *v(t)* można uzyskać

Uruchomić nadmuch, wprawić wózek w ruch i obserwować ruch wózka na linii powietrznej. W trakcie ruchu na wózek nie działa żadna siła; siła działa tylko w chwili rozpędzania wózka. Wózek po dotarciu do końca linii odbija się i porusza się w przeciwnym kierunku.

Sugerujemy rozpocząć pomiar w momencie, gdy wózek przejedzie z początku do końca linii powietrznej, odbije się i wróci do początku. Gdy wózek dotrze do początku linii, ponownie odbije się, naciskamy zielony przycisk "*Start*" (w programie) lub *F9* (na klawiaturze). W trakcie ruchu wózka wykonywane są pomiary położenia wózka i wyświetlane na wykresie w funkcji czasu. Po zakończonym pomiarze, w programie Coach 7 do wykresu można dopasować odpowiednią prostą: *Analiza i Przetwarzanie → Dopasowanie funkcji: f(x) = ax+b. M*ożna również użyć funkcji *Nachylenie* i pokazać liniowy charakter zebranych danych.

Wózek w jednakowych odstępach czasu pokonuje jednakowe odcinki drogi. Taki ruch nazywamy ruchem jednostajnym. Położenie w takim ruchu zmienia się z czasem liniowo.

**Tagi:** Ruch jednostajny, ruch prostoliniowy, linia powietrzna, Coach 7

**Literatura:** Zakładka: [Bibliografia](https://cd.fais.uj.edu.pl/web/zmnimf/spis-doswiadczen-pokazowych) [24].